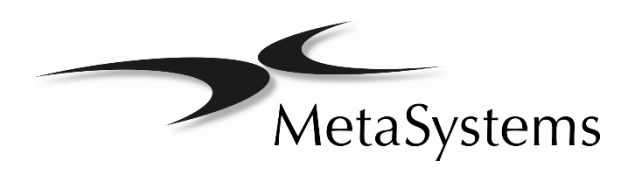

# Guía de usuario

Isis

MetaSystems Latinoamérica S.A.S.<br>
Iuramento 1475, piso 13, oficina 1 MetaSystems GmbH Juramento 1475, piso 13, oficina 1 C1428DMQ Buenos Aires 68804 Altlussheim Argentina and a Germany and a Germany and a Germany and a Germany and a Germany and a Germany and a Germany and a Germany and a Germany and a Germany and a Germany and a Germany and a Germany and a Germany and a Germany an Tel: +54 11 4853 9017 Tel: +49 (0)6205 39610 Fax: +54 11 4853 9017 Fax: +49 (0)6205 32270 www.metasystems-international.com example and the mail: info@metasystems.de

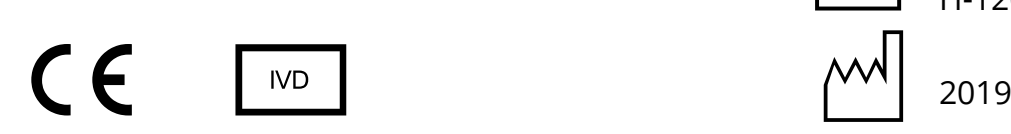

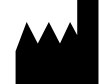

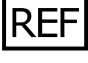

 $\overline{REF}$  H-1200-003-AR – Rev. 1

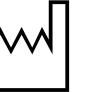

# Acerca de esta guía

Esta guía de usuario contiene información importante para la fiabilidad del trabajo realizado con su sistema MetaSystems. Por favor familiarícese con su contenido antes de utilizar el sistema.

Esta guía de usuario contiene:

- Simbolos utilizados
- Instrucciones de seguridad
- Descripción de los productos
- Avisos importantes de configuración y operaciones
- Instrucciones de uso

# Símbolos utilizados

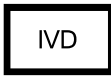

V Este símbolo marca el producto como "Dispositivo para diagnóstico médico in vitro".

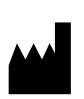

Tras este símbolo encontrará la dirección detallada y la forma de contactar con MetaSystems (fabricante).

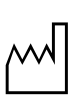

El número que aparece tras este símbolo indica el año de producción/revisión de esta Guía de Usuario.

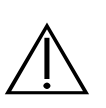

Todos los avisos se señalan con un triángulo con el signo de admiración. Dependiendo del caracteres de la advertencia se suplementa con las palabras ADVERTENCIA o PRECAUCIÓN.

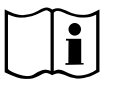

Este símbolo refiere importante información adicional sobre el producto.

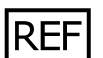

REF Este símbolo indica el número de orden en esta Guía de usuario.

# Instrucciones de seguridad

Todos los sistemas producidos por MetaSystems son dispositivos de laboratorio y, por tanto, sólo pueden ser manejados por personas cualificadas y entrenadas en su uso.

Su sistema se hizo y fue testado en concordancia con nuestro sistema de calidad. Con el fin de asegurar una continuidad de la seguridad y fiabilidad de su funcionamiento, se ruega tener en cuenta las advertencias de seguridad y las precauciones señaladas a continuación.

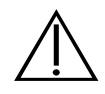

## ADVERTENCIA: ¡Fuente de alimentación eléctrica!

Enchufe todos los componentes individuales de su sistema a salidas eléctricas adecuadas. Los cables de alimentación suministrados son cables de tres clavijas con el fin de asegurar una conexión adecuada a tierra. Si utiliza un cable extensor, utilice un cable de tres líneas con enchufes adecuadamente conectados a tierra. No quite ninguna clavija del cable. Consulte también las instrucciones de seguridad proporcionadas con los componentes individuales.

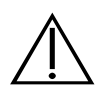

## ADVERTENCIA: ¡Operación sólo por personal cualificado!

El sistema sólo debe de ser utilizado por personal de laboratorio cualificado y entrenado, consciente de los riesgos de usar un microscopio y desempeñar el ensayo correspondente.

# ADVERTENCIA: ¡Limpieza!

Proteja el microscopio y la cámara de la suciedad y del polvo que pueden menoscabar sus funcionalidades, así como la de otros componentes del sistema. Si fuera necesario desmontar la cámara del microscopio, asegúrese de que el sensor simpre queda mirando hacia abajo para evitar el contacto directo con partículas en suspensión. El sensor no está protegido por filtros de vidrio. No toque el sensor y no intente limpiar la cámara usted mismo bajo ningún concepto.

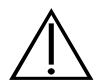

#### ADVERTENCIA: ¡Riesgo de sobrecalentamiento del sistema!

La obstrucción del ventilador puede provocar un sobrecalentamiento en alguno de los componentes del sistema. Esto puede causar daños e incluso fuego en circunstancias extremas. Asegúrese de que el ventilador permanece limpio de obstrucciones (a una distancia mínima de 15 cm).

# ADVERTENCIA: ¡Riesgo de sobrecalentamiento de la cámara!

Las cámaras pueden calentarse durante su funcionamiento. Esto conduce a una relación señal/ruido más pobre y en consecuencia a reducción de la calidad de imagen. Verifique el correcto montaje entre cámara y microscopio (a través del correspondiente adaptador de rosca C), para disipar este calor mediante el microscopio.

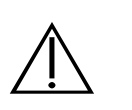

#### PRECAUCIÓN: ¡Riesgo de escape de gas en el sistema de iluminación!

Microscopios de fluorescencia, usados en conjunción con nuestros sistemas, pueden incluir sistemas de iluminación, que contienen gases tóxicos. Éstos son susceptibles de explosionar, cuando sus condiciones de manejo y mantenimiento no son respetadas. Éstas lámparas, además, emiten luz de espectro ultravioleta, el cuál puede resultar dañino para ojos y piel. Es obligatorio seguir las instrucciones de seguridad y correcto manejo dadas por el fabricante del microscopio.

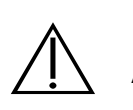

#### ADVERTENCIA: ¡Sensibilidad de los filtros de fluorescencia!

Si su microscopio está equipado con filtros de fluorescencia, usted debe ser consciente de que son componentes frágiles y particularmente sensibles al calor irradiado. La exposición prolongada a la luz de fluorescencia puede causar daños irreversibles y pérdida completa de su funcionalidad. Asegúrese de que filtros adecuados de protección contra el calor están situados entre la lámpara y los filtros de fluorescencia.

Por favor siga las instrucciones del fabricante de los filtros para su mantenimiento y limpieza.

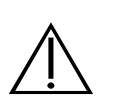

#### PRECAUCIÓN: ¡Lesiones! ¡Daños!

En microscopios con foco motorizado no sitúe su mano ni objeto alguno entre la platina del microscopio y los objetivos, mientras la platina se está moviendo. En ambos casos puede lesionarse y/o dañar el microscopio. Por favor consulte las instrucciones de seguridad y manipulación del fabricante del microscopio.

# Descripción de productos

# Finalidad prevista

Isis es un sistema de imagen multicanal en fluorescencia para la adquisición y procesamiento de imágenes del microscopio hasta en 9 canales de color y generación de informes diagnósticos.

# Variantes de productos

Isis están disponibles en diferentes configuraciones:

- Sistema principal con software y cámara digital, dispositivo extraíble de almacenamiento (tipo RDX drive) y software MetaArchive para el archivo de los datos generados.
- Sistema satélite con software y cámara digital.
- Estación de captura con software (con funciones de adquisición de imagen).
- Estación de análisis con software (con funciones de procesado y análisis de imagen).

Los siguientes módulos de ampliación están disponibles para **Isis**:

- Color karyotyping
- mFISH/ mBAND (requieres Color karyotyping)
- CGH (requieres Color karyotyping)
- Telomer-Measurement (requieres Color karyotyping)

# Componentes del sistema

Todos los componentes de hardware son cuidadosamente seleccionado y testados para asegurar su óptimas prestaciones. Se usan componentes estándares de fabricantes bien conocidos para asegura consistentemente una alta calidad, disponibilidad de piezas de repuesto y bajo coste de mantenimiento.

Los sistemas de **MetaSystems**, objeto de esta Guía de Usuario, comprenden los siguientes componentes:

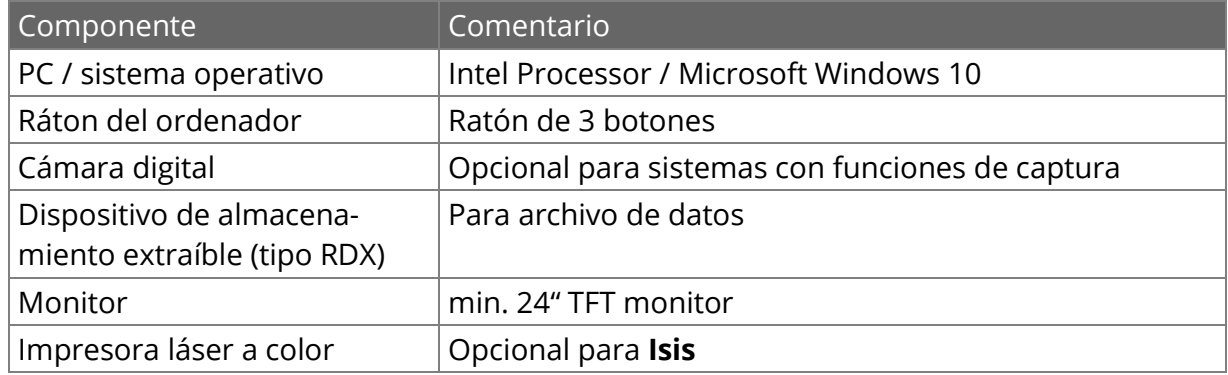

# Microscopios

Los microscopios no son parte de los sistemas MetaSystems. La cámara debe conectarse al microscopio por un adaptador *C-mount* para cámara CCD 2/3" (no incluido). Por favor contacte con el proveedor de su microscopio para información más detallada. El software de MetaSystems es compatible con numerosos modelos de microscopio manuales y/o motorizados. El fabricante del microscopio dispone de los cables de conexión adecuados (no incluidos).

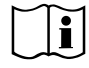

 $\left| \begin{matrix} \bullet \\ \bullet \end{matrix} \right|$  Descripción detallada de microscopios soportados y configuración del sistema puede encontrarse en los manuales que acompañan al sistema.

# Avisos importantes para la configuración y el manejo

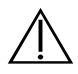

#### ADVERTENCIA: ¡Requerimientos mínimos de espacio!

El área mínima requerida para configurar su sistema es de 100 cm x 60 cm [Metafer 150 x 60 cm] (ancho x alto). Observe las regulaciones nacionales VDU para puestos de trabajo VDU y EN ISO 9241.

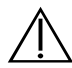

#### ADVERTENCIA: ¡Fuente de alimentación!

Si la red eléctrica está sujeta a fluctuaciones locales de voltaje, se recomienda usar un SAI (*sistema de alimentación inintererumpida*). Las impresoras láser NO deben conectarse al SAI debido a los picos de corriente durante el calentamiento.

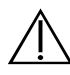

#### ADVERTENCIA: ¡Conexiones de red!

Varios sistemas pueden ser conectados entre sí usando cables de tipo *Cat. 6* con conexiones estándar *RJ-45*. La tasa de transferencia de datos es de 100 Mbps. La instalación y configuración de conexiones de red al efecto np está incluída en el precio del sistema.

#### ADVERTENCIA: ¡Instalación!

Los sistemas sólo pueden ser instalados por personal entrenado de MetaSystems. El entrenamiento y capacitación del personal de laboratorio tendrá lugar durante la instalación del sistema.

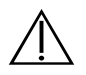

#### ADVERTENCIA: ¡Cambio de la configuración del sistema!

El sistema está preconfigurado. Esta configuración sólo debe ser cambiada por personal de MetaSystems, o por usuarios expertos previamente capacitados. Por favor, registre cualquier cambio ya que algunas modificaciones que pueden causar severas malfunciones.

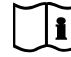

**i** Por favor consulte los manuales acompañantes y contacte con el personal de MetaSystems.

## ADVERTENCIA: ¡Garantía!

Todos los sistemas MetaSystems están cubiertos por un año de garantía.

El servicio y el mantenimiento solo pueden ser realizados por personal entrenado de MetaSystems. El uso inadecuado o modificaciones en el hardware no realizadas o autorizadas por el fabricante puede conducir a la anulación de la garantía de la que disfruta el sistema.

Pueden contratarse extensiones de garantía y/o servicio para software y hardware.

## ADVERTENCIA: ¡Limpieza!

Quitar los cables eléctricos de todos los componentes del sistema antes de comenzar la limpieza. Utilice un paño suave y húmedo para la limpieza. Nunca emplee líquidos o spray de limpieza que contengan sustancias inflamables.

# $\left[\begin{matrix} \mathbf{I} \end{matrix}\right]$  ; Consumibles!

La referencia para pedir consumibles (tóner y cartucho de tinta) se encuentran en la documentación de la impresora (si incluída en la configuración). Siga las instrucciones para reemplazarlos.

Los consumibles están disponibles, en la mayoría de los casos, por suministradores locales. Para determinados modelos de impresoras más antiguos, los consumibles aún están disponibles en el stock de MetaSystems.

# $\left| \mathbf{i} \right|$  ; Actualizaciones de software!

Las actualizaciones del software están disponibles gratuitamente durante los primeros dos años tras la instalación. Usted puede actualizar el software siguiendo las instrucciones detalladas incluidas. En la mayoría de casos recibirá la nueva versión del software en CD-ROM.

# Instrucciones de uso

Las principales funciones para la adquisición de la imagen y procesamiento están accesibles directamente mediante comandos botón situados en el lado derecho de la pantalla. La mayoría pueden ser activadas y completadas con el ratón de tres botones. Una función se activa con el botón izquierdo del ratón y se confirma con un click derecho. También están disponibles teclas atajo (*shortcuts*) para muchas de las funciones.

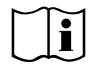

 $\left| \tilde{\cdot} \right|$  En los manuales que acompañan al sistema se encuentra un resumen detallado de todos los botones comando, menú comando, clicks del ratón y teclas atajo.

- Encender el PC y el microscopio.
- Clic en el correspondiente acceso directo en el escritorio de Windows.
- Cargar un caso o introducir uno nuevo tecleando la identificación de caso dentro del campo Caso.
- Seleccionar el tipo de experiment en *Experiment Type*, función situada en la esquina inferior derecha de la pantalla para determinar que canales de fluorocromos se van a capturar.
- Hacer clic en el botón *Capture*, ajustar el foco y la posición de la platina para el primer canal de color. Adquirir la imagen con un clic sobre botón derecho del ratón. El tiempo de exposición está configurado automáticamente. Repetir la adquisición de la imagen para todos los otros canales de color requeridos.
- Presionar las teclas *B* (*background correction*, corrección de fondo), *L* (*lower threshold*, umbral inferior) y *U* (*upper threshold*, umbral superior) para mejorar significativamente la imagen. Para otras mejoras, usar los botones comando situados en la parte derecha de la pantalla (ver manual).
- El comando *View – Case Data* abre la ficha de información asociada al caso actual e integrada en Ikaros/Isis, en la que puede rellenar los campos de in iterés, referentes al paciente, al tipo de análisis y al diagnóstico.
- Imprimir un informe con un clic del botón izquierdo del ratón sobre el icono "Impresora".
- Salvar las imágenes capturadas y datos del caso seleccionando *File – Save*.
- Salir del programa seleccionando *File – Exit*.

# Identificación de averías

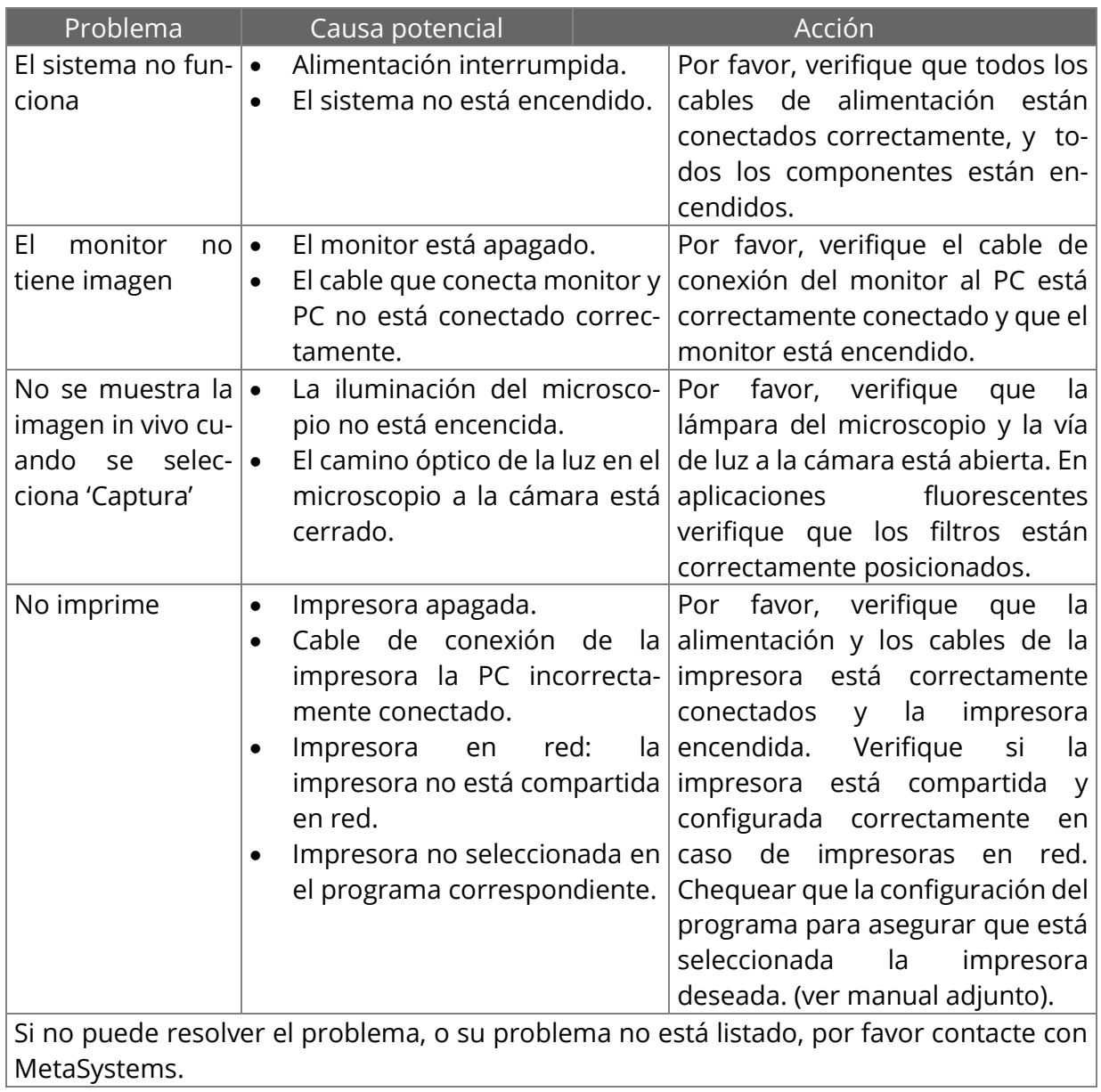

Copyright © MetaSystems 2019